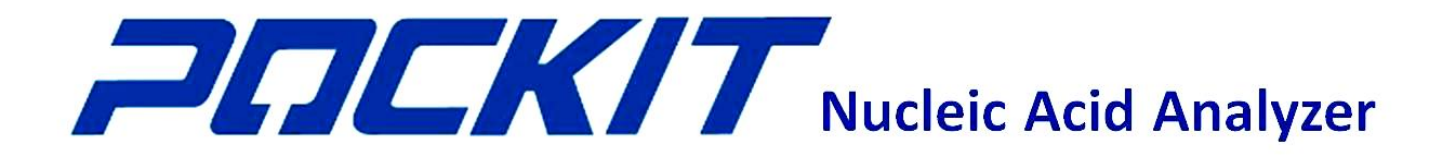

# **USER MANUAL**

**GeneReach Biotechnology Corp.**

TEL: 886-4-24639869, FAX: 886-4-24638255

No. 19, Keyuan 2nd Road. Central Taiwan Science Park, Taichung City, Taiwan 407 www.genereach.com

# **CONTENT**

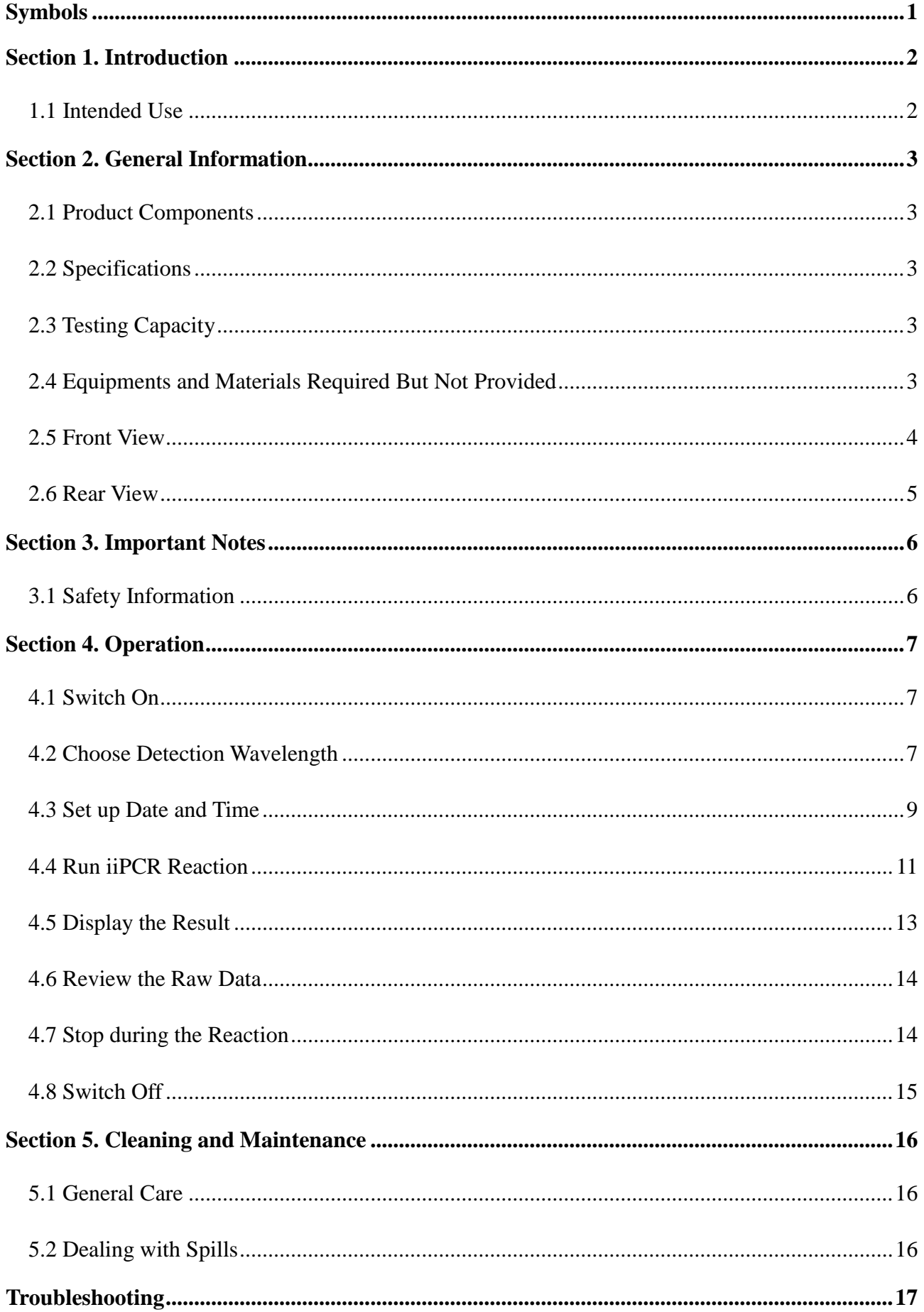

# <span id="page-2-0"></span>**Symbols**

ľ

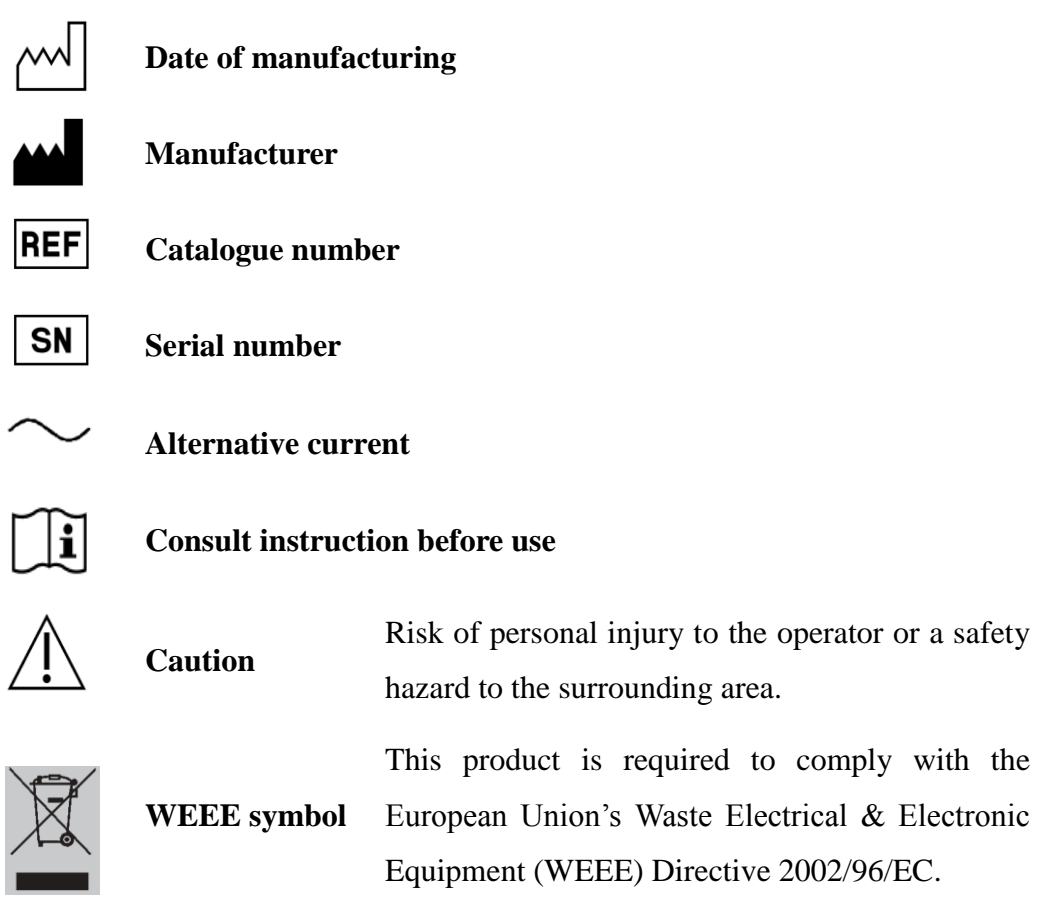

#### <span id="page-3-0"></span>**Section 1. Introduction**

The **POCKITTM** Nucleic Acid Analyzer (**POCKIT**) is designed for performing insulated isothermal polymerase chain reaction (iiPCR). It provides iiPCR-based analysis and is equipped with two optical channels (520 nm, 550 nm) for multiplex detection. The qualitative test results are readily displayed on the LCD monitor, and automatically saved in a SD card. It allows a single user to load, amplify and interpret up to 8 nucleic acid samples within 1 hour.

#### <span id="page-3-1"></span>**1.1 Intended Use**

**POCKIT** is intended to provide qualitative detection of nucleic acid targets using fluorescence-based iiPCR reagents. It is intended for *in-vitro* use only and for research purposes.

# <span id="page-4-0"></span>**Section 2. General Information**

#### <span id="page-4-1"></span>**2.1 Product Components**

- 1 **POCKIT<sup>TM</sup>** Nucleic Acid Analyzer
- 1 Power Cord
- 1 User Manual
- 1 Warranty Card
- 1 Holder

# <span id="page-4-2"></span>**2.2 Specifications**

Dimensions (W  $\times$  D  $\times$  H): 280 mm  $\times$  250 mm  $\times$  85 mm Net Weight: 2.1 kg Power Supply: 100-120/200-240 V AC, 50/60 Hz, 2A Operating Temperature: 15-35°C

# <span id="page-4-3"></span>**2.3 Testing Capacity**

Number of samples per run: 1-8 Reaction volume:  $45-55$  µl per reaction

# <span id="page-4-4"></span>**2.4 Equipments and Materials Required But Not Provided**

- Nucleic acid extraction kit
- Nucleic acid amplification reagents and kits
- $\cdot$  200 µ and 1000 µ tips, and 1.5 ml tubes
- R-tubes and Caps
- $\cdot$  cubee<sup>TM</sup> mini-centrifuge
- Disposable gloves

**Note**: To avoid power failure, connecting **POCKIT** to an uninterrupted power system (UPS) and/or voltage regulator is highly recommended.

# <span id="page-5-0"></span>**2.5 Front View**

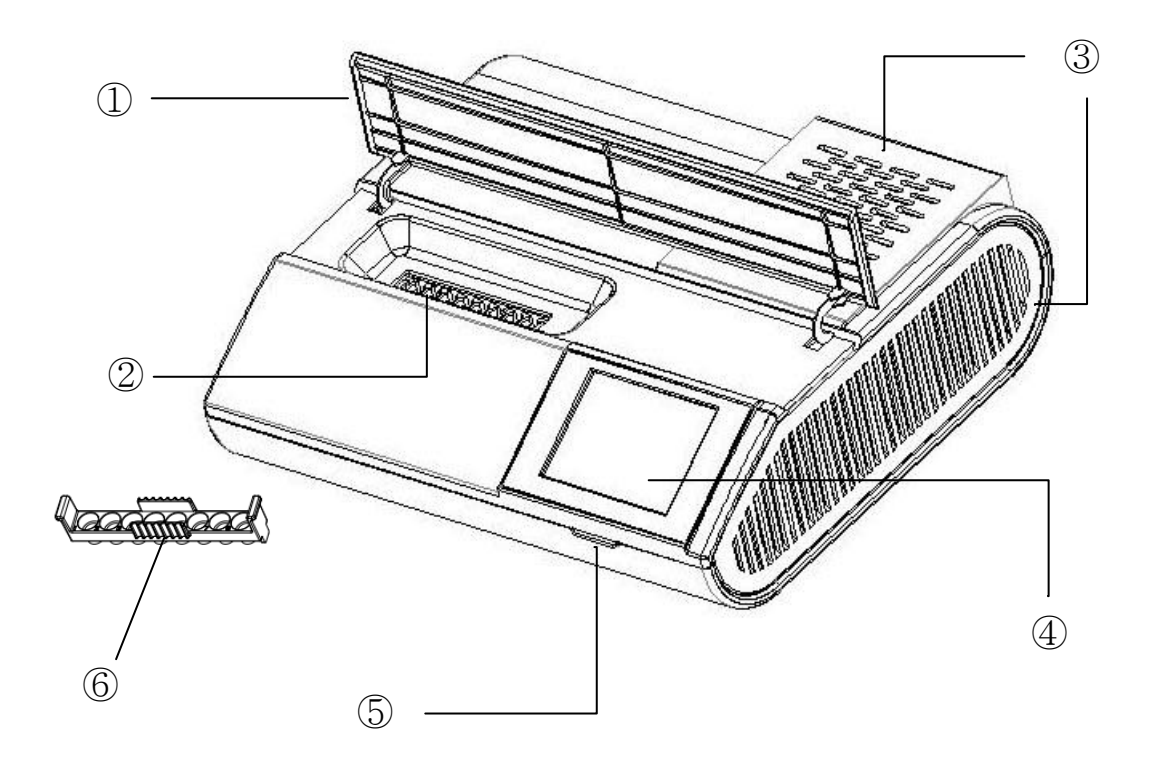

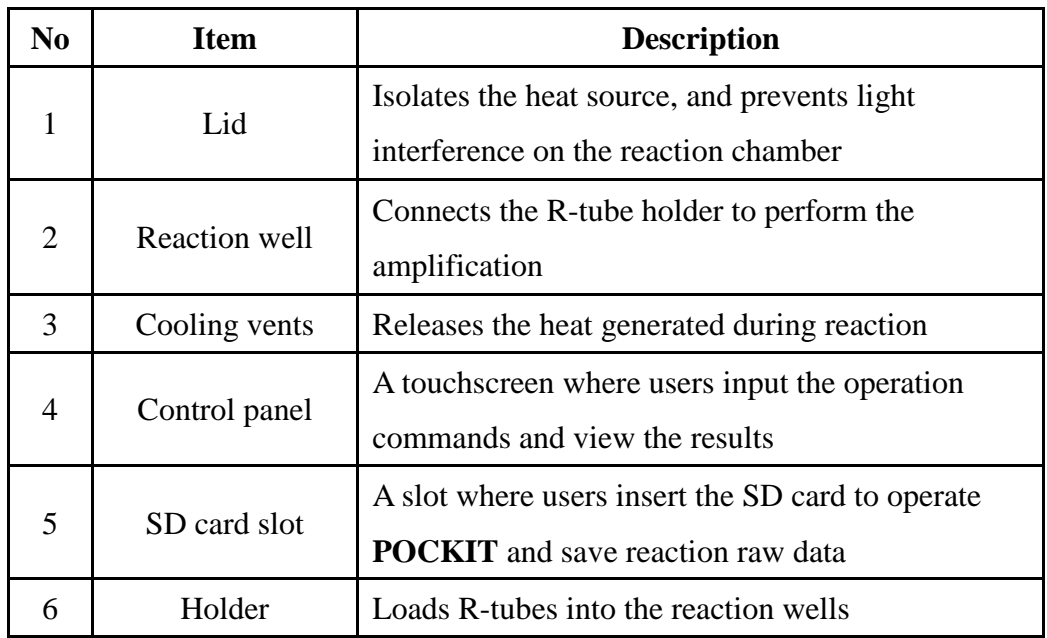

# <span id="page-6-0"></span>**2.6 Rear View**

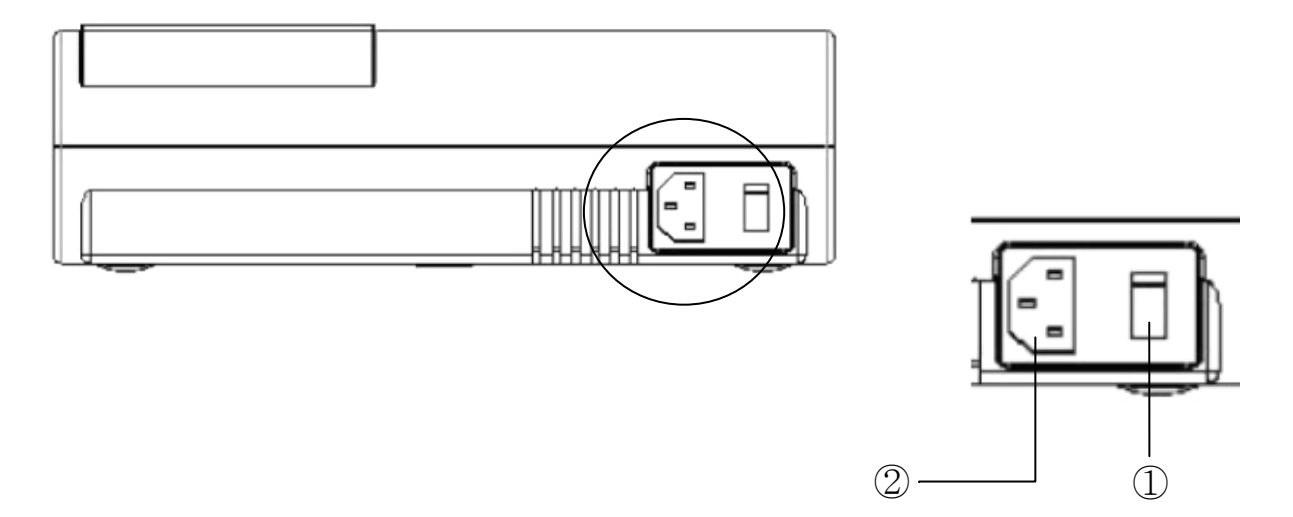

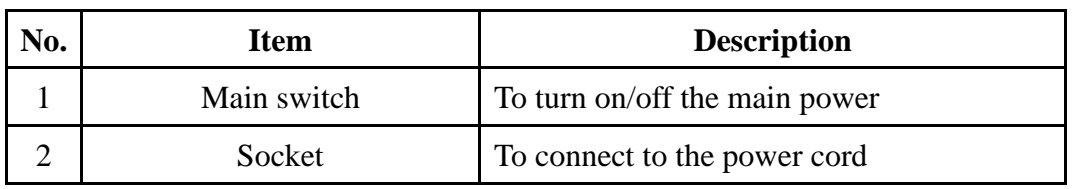

 $\mathcal{F}_{\mathcal{A}}$  .

#### <span id="page-7-0"></span>**Section 3. Important Notes**

Check the device upon receiving. If any items are missing or harmed, please contact your local distributor or GeneReach immediately for replacement. Do not use any damage items as they may lead to poor performance of the test or harm the user.

#### <span id="page-7-1"></span>**3.1 Safety Information**

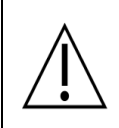

# **DO NOT** OPEN LID DURING REACTION

- Do not touch any plug and electric switch with wet hands.
- Make sure to keep the device away from water.
- Switch off and unplug the device before moving it.
- Pack the device carefully before moving and delivering. Vibration or crash may cause damage.
- Do not look into the LED light directly from reaction wells.
- Only use consumables and accessories provided from GeneReach.
- $\bullet$  Make sure the ambient temperature during reaction is kept at 15-35 °C.
- SD card should not be removed until the device is switched off.
- Hold the plug while pulling it out from the electrical outlet. Do not pull the power cord directly.
- Do not place the power cord on any subject with high temperature.
- User should revalidate the device if it has been moved.
- Do not disassemble the device if any problem occurs. Contact your local distributor or GeneReach directly for troubleshooting.

# <span id="page-8-0"></span>**Section 4. Operation**

# <span id="page-8-1"></span>**4.1 Switch On**

• Plug in the **POCKIT** and switch on the main power located in the back. The device will complete self-testing within 5 minutes.

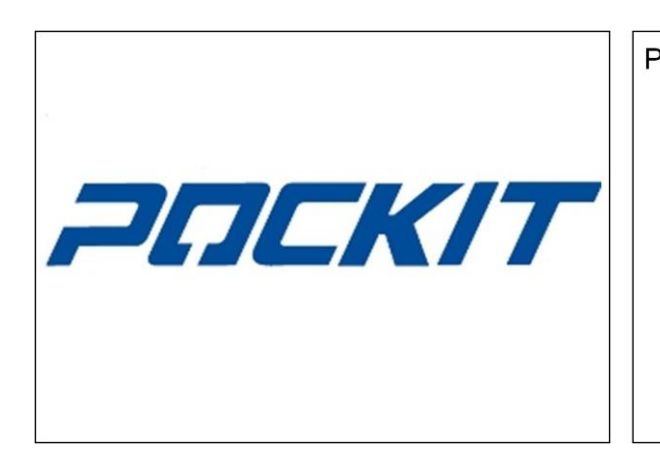

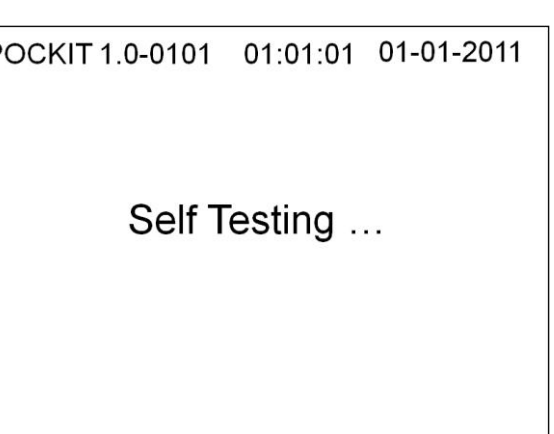

**Note**: If self-testing runs more than 5 minutes, please see **Troubleshooting**.

# <span id="page-8-2"></span>**4.2 Choose Detection Wavelength**

 After the self-testing, choose the detection wavelength according to the kits or methods used and press "**OK**".

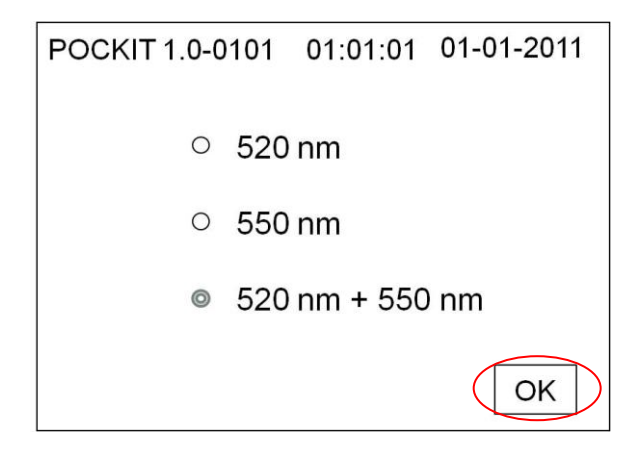

"**System Ready**" will be shown after choosing the detection wavelength.

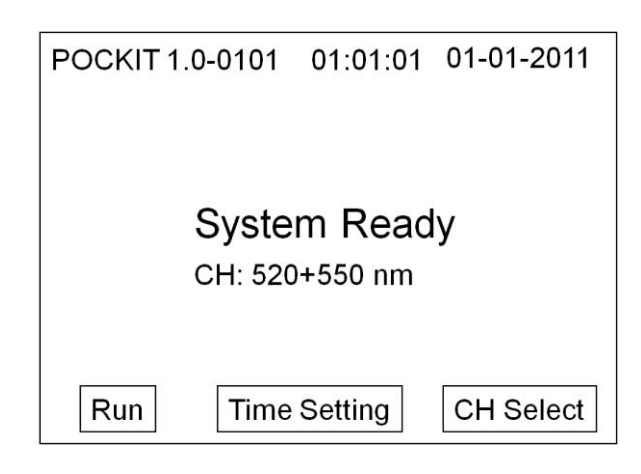

 Before the reaction starts, if the user wants to change the detection wavelength, press "**CH Select**" and choose again.

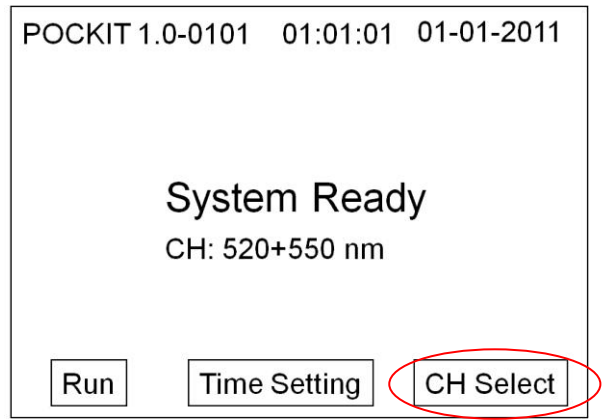

#### <span id="page-10-0"></span>**4.3 Set up Date and Time**

Press "**Time Setting**".

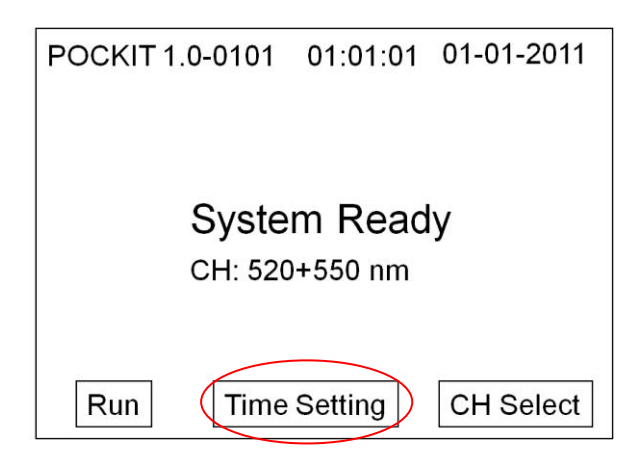

 Touch the numbers that needs to be changed on the screen. Press "**Up**" and "**Down**" to select the desired number. Press "**OK**" to confirm and return to the "**System Ready**" screen. Press "**Cancel**" to quit and leave the "**Time Setting**" screen.

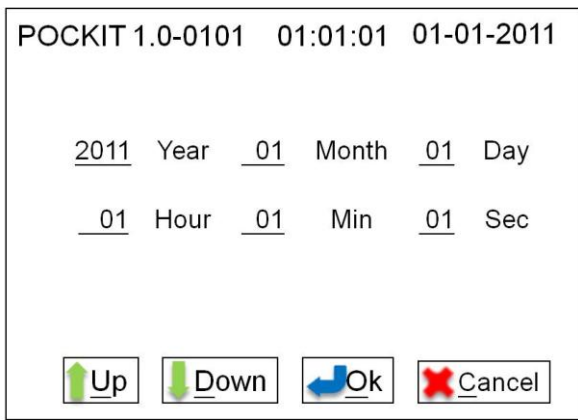

**Note**: The data derived from each test is stored in the SD card and in a folder named according to the corrected (if applicable) date and time when the user switches on the analyzer.

If any **Errors** listed below are shown, please see **Troubleshooting**.

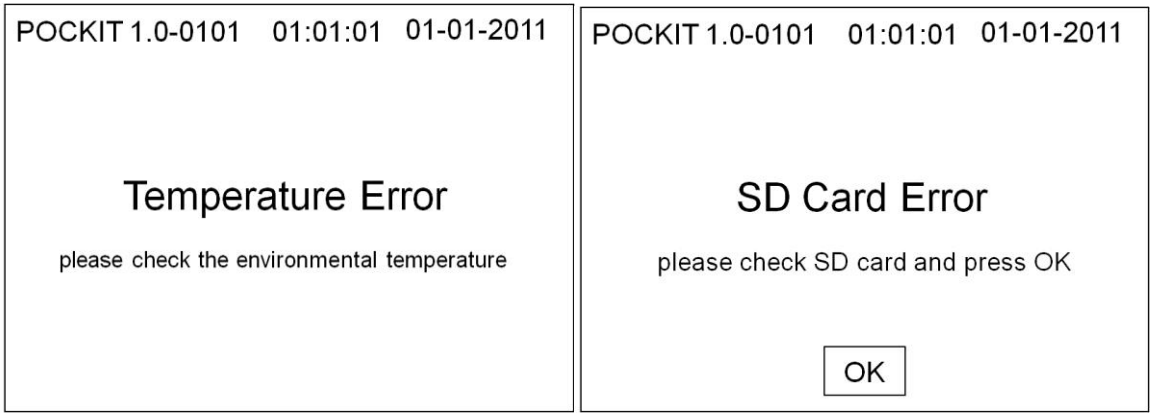

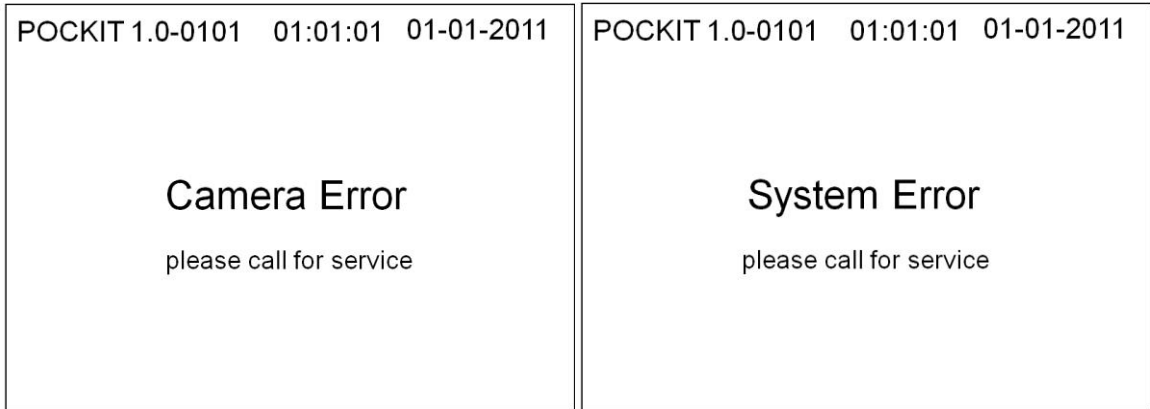

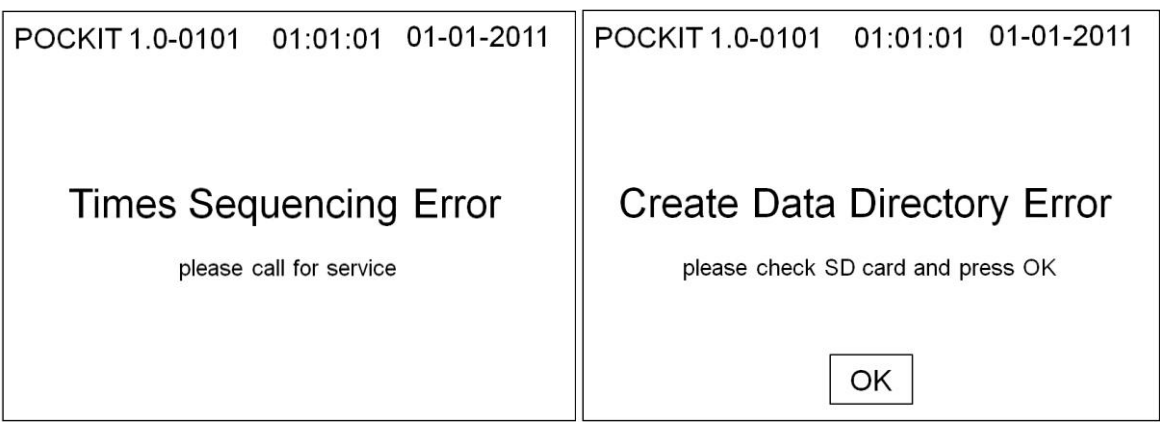

# <span id="page-12-0"></span>**4.4 Run iiPCR Reaction**

 Place the holder containing R-tubes into the reaction well. Close the lid and press "**Run**" to start the reaction.

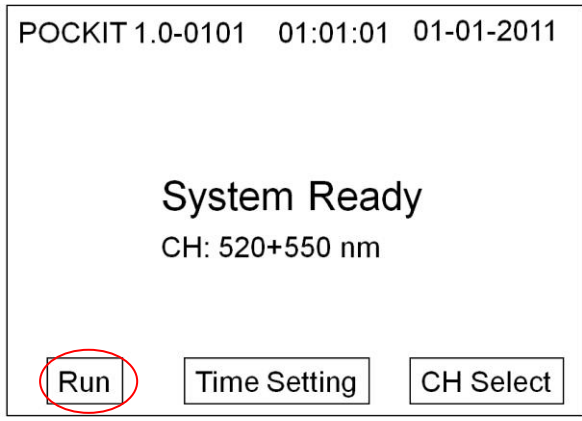

**Note**: Ensure the holder containing R-tubes fit the reaction wells completely.

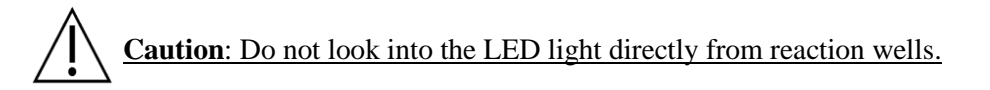

The screen will display the remaining reaction time and the folder name of the reaction.

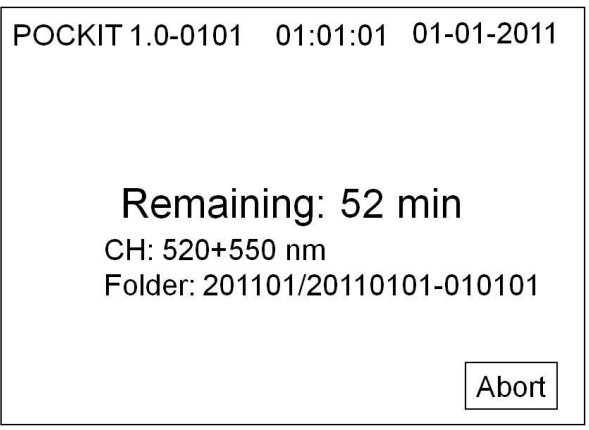

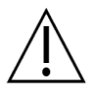

**Caution:** Should any of the circumstance below occurs, the result will be unreliable:

- The lid was opened or the SD card was removed during the **POCKIT** reaction.
- The ambient temperature of the reaction was not in the range of 15-35 °C.
- The variation of ambient temperature was greater than 5°C during the reaction.

 When the reaction is complete, there will be beep sound from **POCKIT**. Press "**Buzzer OFF**" to turn off the sound.

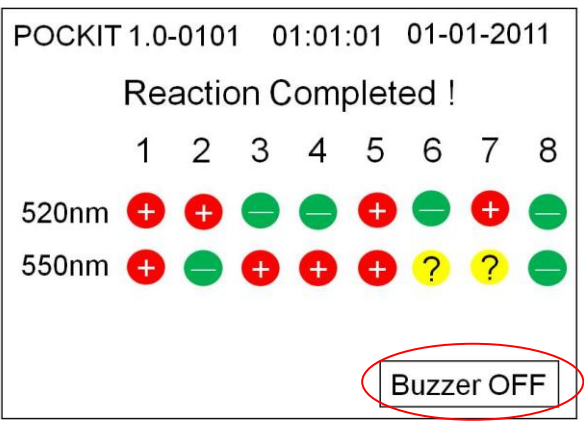

**Note**: If there is no beep sound after the completion of the reaction, please see **Troubleshooting**.

 If the reaction temperature is abnormal during the reaction, it will show "**Temperature Warning**" on the screen.

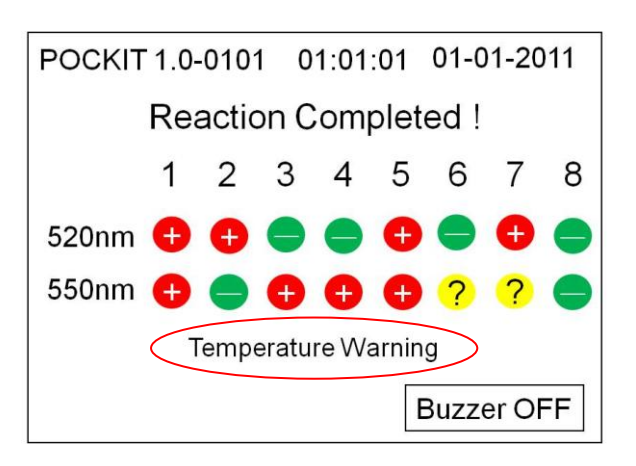

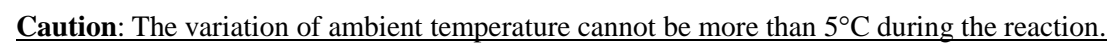

#### <span id="page-14-0"></span>**4.5 Display the Result**

 If a single detection wavelength (either **520 nm** or **550 nm)** is chosen in the beginning, the screen will display the result as the examples shown below.

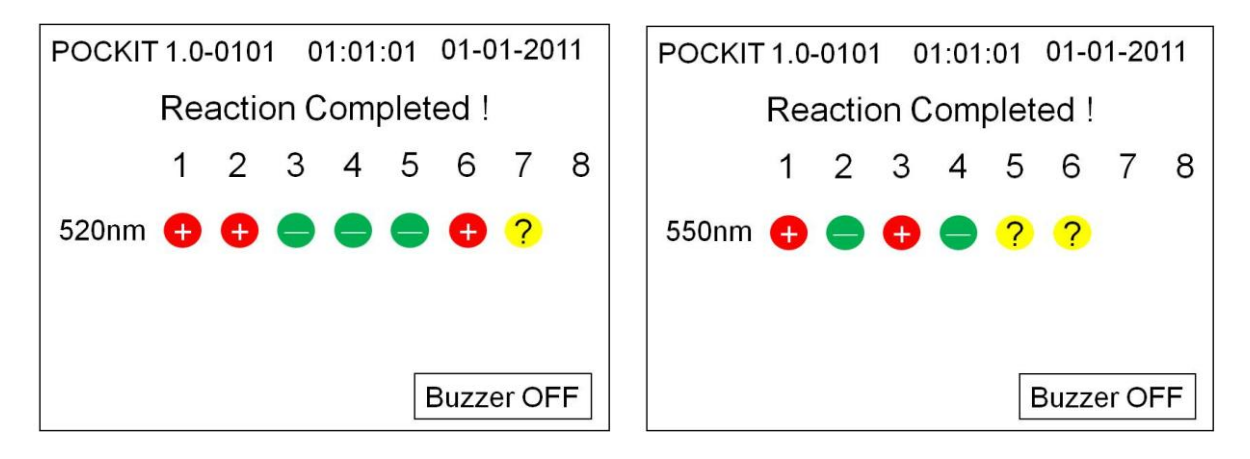

 If both detection wavelengths (**520 nm+550 nm)** are chosen in the beginning, the screen will display the result as the example shown below.

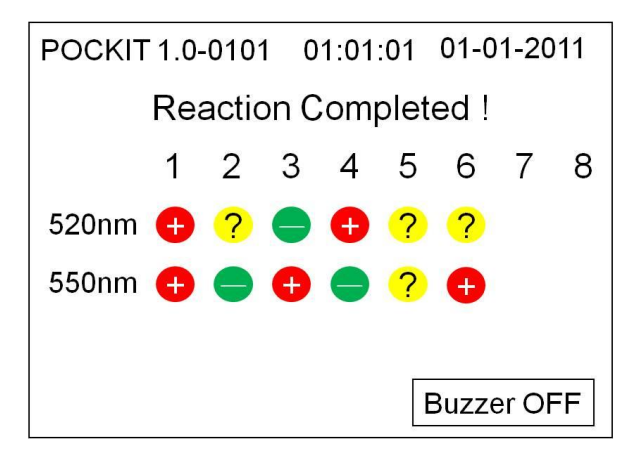

Description of the results:

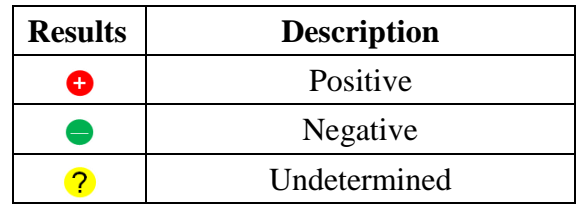

**Note**: Please interpret the results according to the user manual of the kits used.

#### <span id="page-15-0"></span>**4.6 Review the Raw Data**

- Insert the SD card on a PC or Mac. Find the folder of the reaction and a file named **raw.csv**.
- Please refer to the kit manual for data interpretation.

#### <span id="page-15-1"></span>**4.7 Stop during the Reaction**

Press "**Abort**" to stop the reaction.

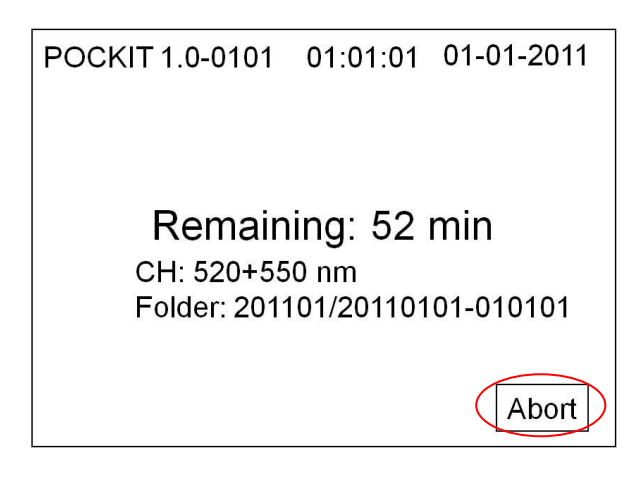

 Press "**Yes**" to confirm and return to the self-testing screen, or pressing "**No**" to continue the reaction.

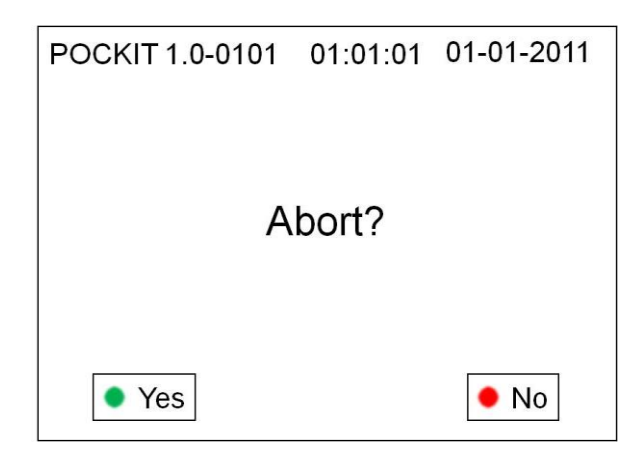

# <span id="page-16-0"></span>**4.8 Switch Off**

 After the reaction, switch off the main power and unplug the SD card to read the raw data on a PC or Mac.

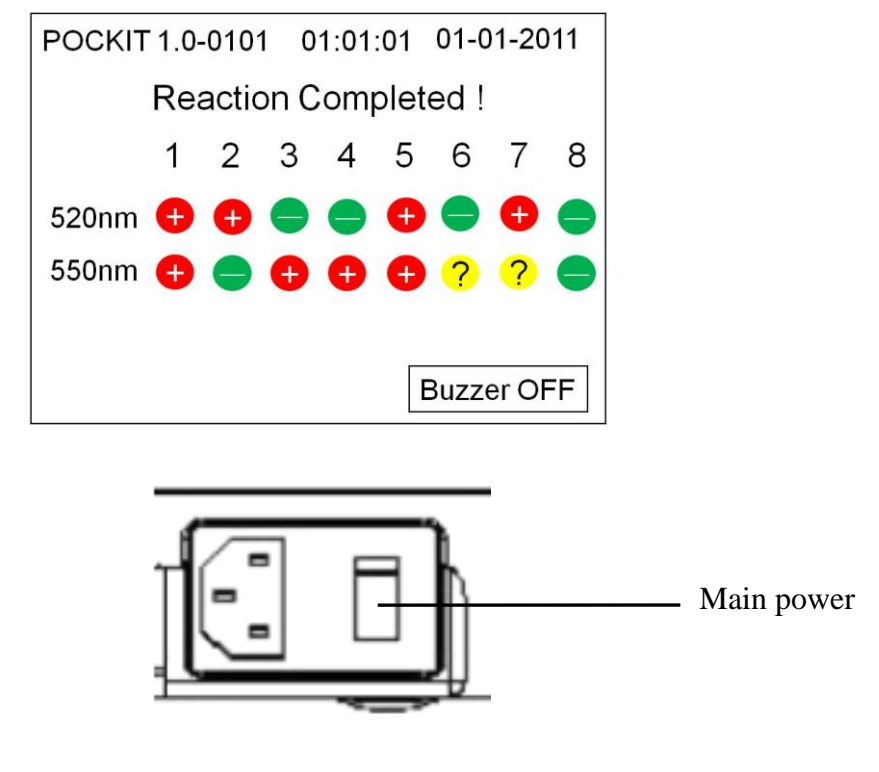

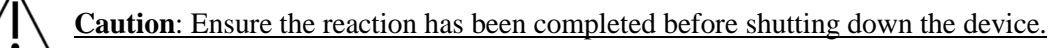

## <span id="page-17-0"></span>**Section 5. Cleaning and Maintenance**

## <span id="page-17-1"></span>**5.1 General Care**

Use only clean and wet paper towel or cotton to wipe out stains in the reaction chamber. Do not disassemble the **POCKIT** for cleaning as it will void the warranty. Do not use solvent, detergent or bleach to clean the **POCKIT** surface.

**Note**: Always wear gloves, and always switch off and unplug the **POCKIT** before cleaning.

#### <span id="page-17-2"></span>**5.2 Dealing with Spills**

- Wipe out visible spills with disposable paper towel immediately, and contact your local distributor or GeneReach directly for further assistance.
- Do not use UV light to disinfect **POCKIT** as it will cause device damage.

# <span id="page-18-0"></span>**Troubleshooting**

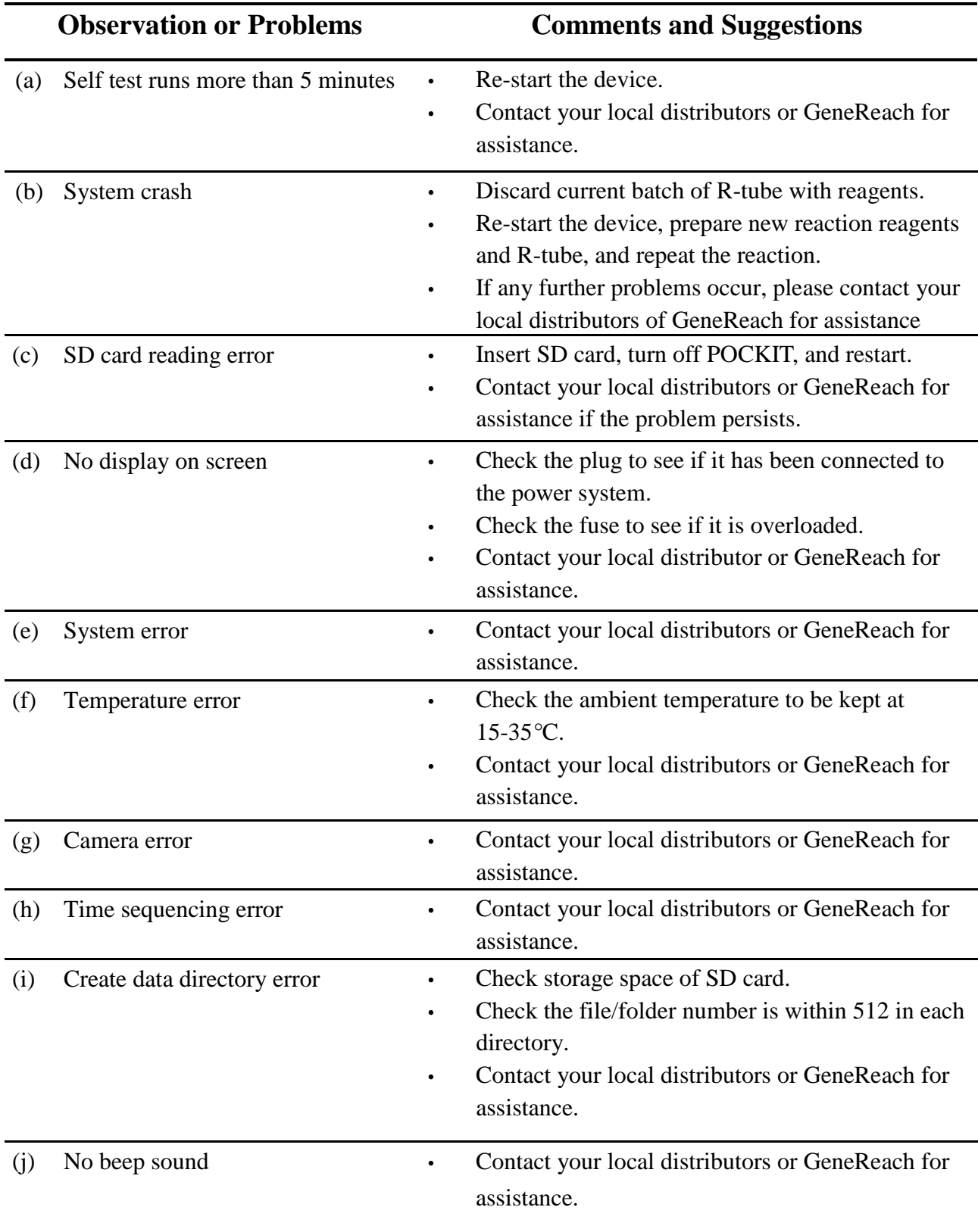